## 高知県 Google アカウントのデータ移行について

卒業等により高知県 Google アカウントは削除されますが、アカウントが停止される前であれば、 Google ドライブに保存されているデータのうち、必要なものを引き継ぐことができます。

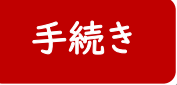

データを引き継ぐ方法は、主に次の2つがあります。

## ①個人所有端末に保存

 個人が所有している端末で高知県 Google アカウントにログインし、必要なデータを自分の端末に ダウンロードする。(学校の生徒用端末では作成できません。)

## ②個人の Google アカウントへデータ移行

個人の Google アカウント(@gmail.com)へデータを引き継ぐ。

※ 個人の Google アカウントがない場合は、各家庭で新規に取得が必要です。

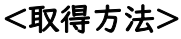

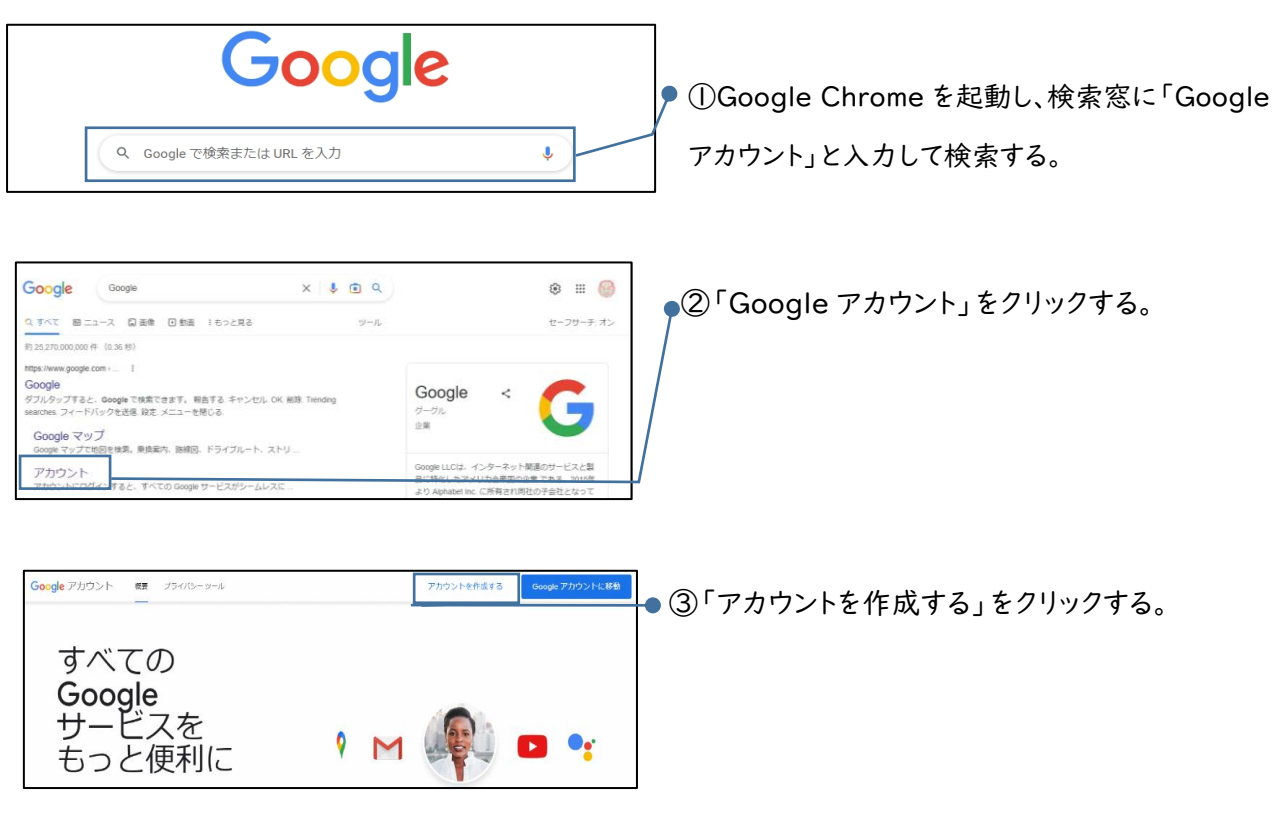

④以後は画面の指示に従って情報を入力する。

## 高知県 Google アカウントのデータ移行について

◆ 個人の高知県 Google アカウントでログインし、コンテンツの移行手続きをする。

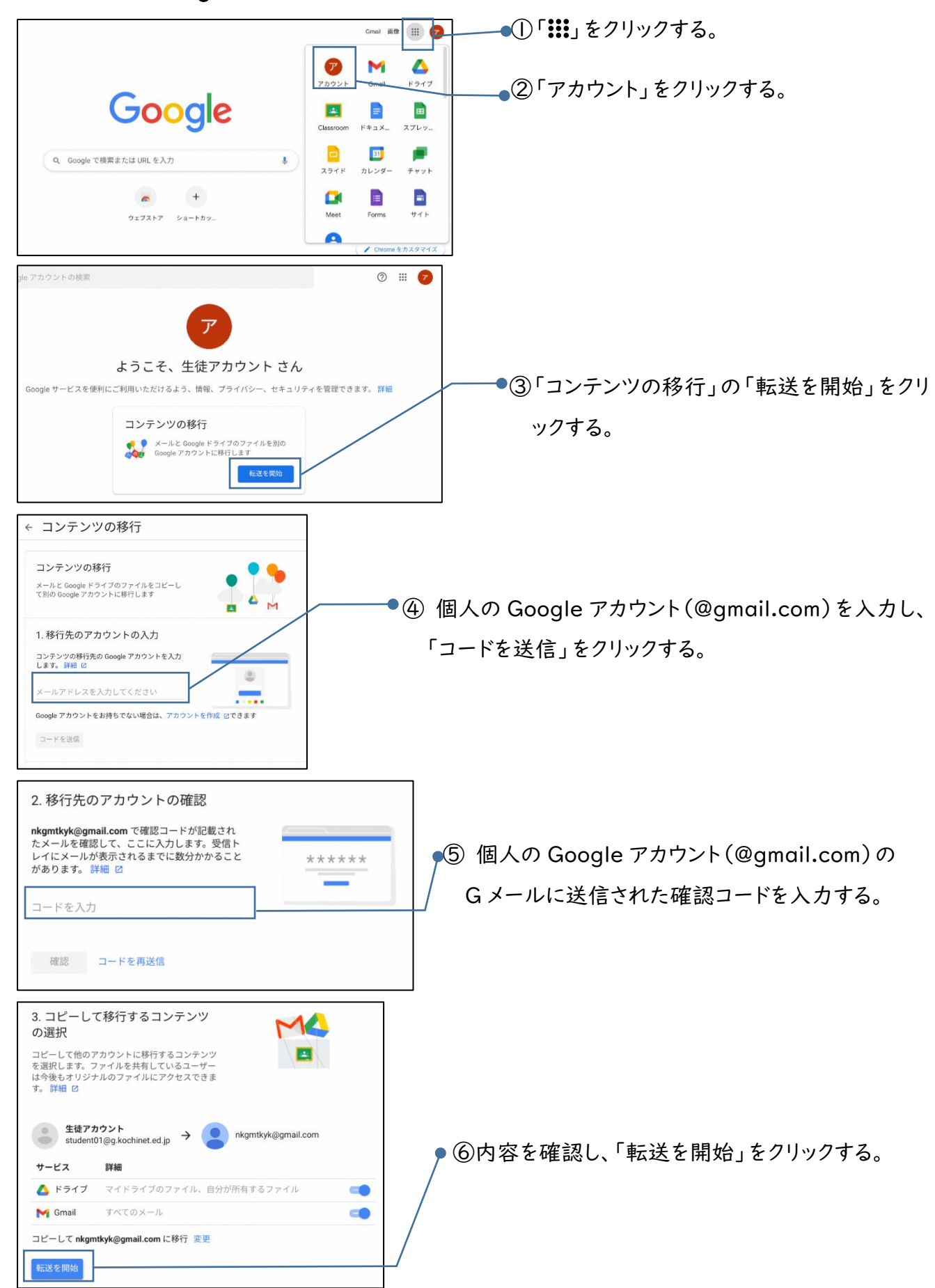